**"Контроллер универсальный** 

**многофункциональный**

# **КУМ-1"**

# **Руководство по эксплуатации**

**ХК614.00.00РЭ**

**Ред.311019**

**г.Екатеринбург**

## Оглавление

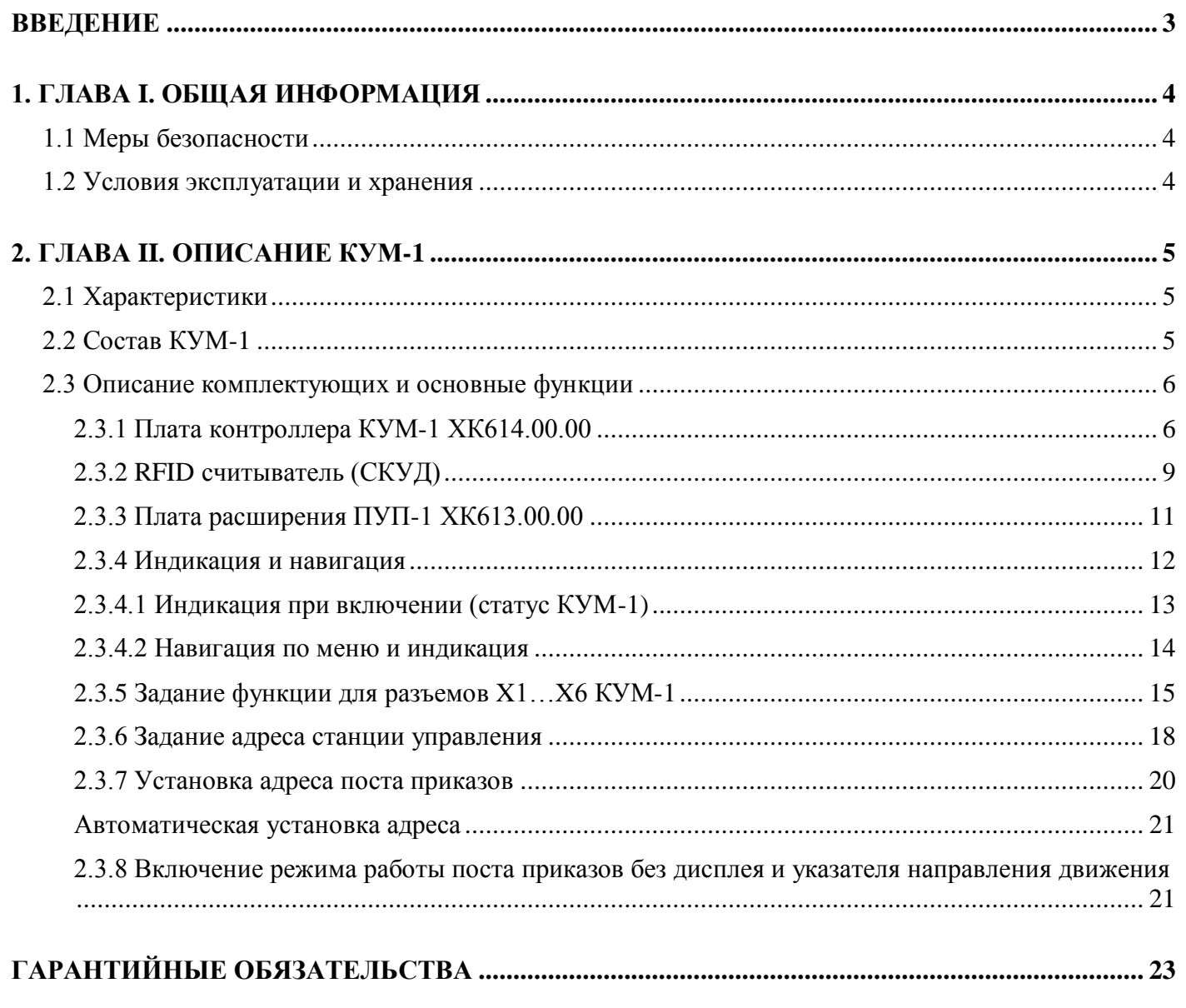

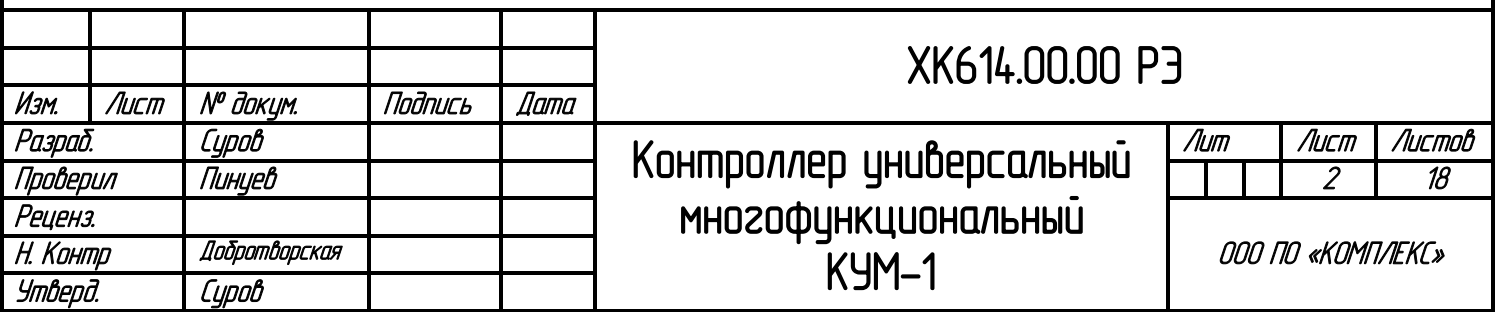

## **ВВЕДЕНИЕ**

<span id="page-2-0"></span>Настоящее руководство по эксплуатации предназначено для персонала, устанавливающего и эксплуатирующего «Низковольтное комплектное устройство микропроцессорного управления пассажирским лифтом» серии 6 (НКУ-МППЛ-С6)

В данном руководстве представлена методика настройки и функциональные особенности работы универсального многофункционального контроллера КУМ-1.

### Программное обеспечение:

### 01KUM311019(01 KUM)

### Печатные платы:

# ХК614.00.01изм0 (КУМ-1); ХК613.00.01изм0 (ПУП-1); RFID считыватель SL032 Ver 3.0, SL032 Ver 3.1

#### Изменения 01KIIM311019

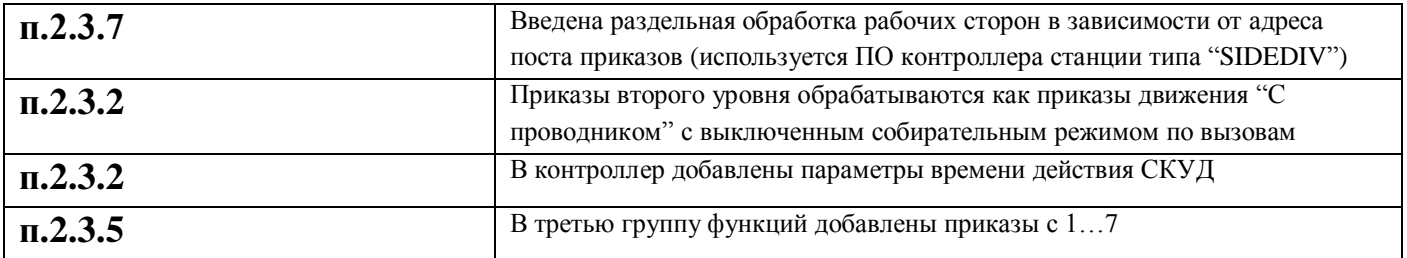

#### Изменения 01KUM200519

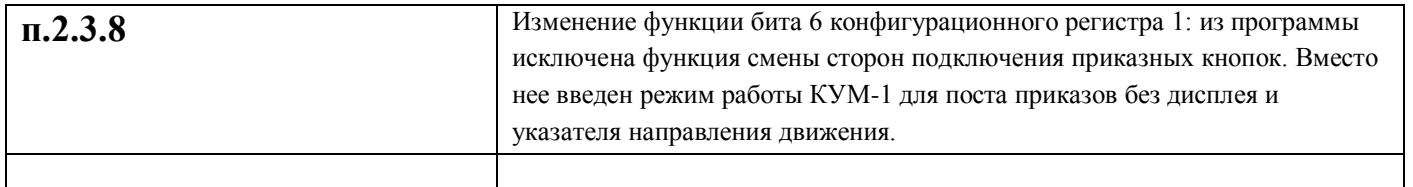

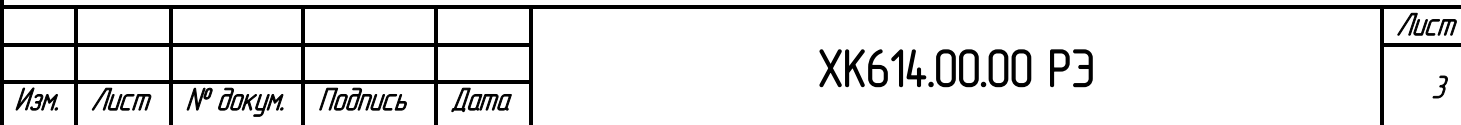

 $\overline{3}$ 

# **1. ГЛАВА I. ОБЩАЯ ИНФОРМАЦИЯ**

## **1.1 Меры безопасности**

<span id="page-3-1"></span><span id="page-3-0"></span>К монтажу и эксплуатации КУМ-1 допускаются лица, прошедшие обучение по ТР ТС, ПУЭ, ПТБ и ПЭЭП и имеющие соответствующие удостоверения.

При проведении работ по монтажу/ подключению/ремонту/модификации КУМ-1 должны соблюдаться требования техники безопасности и правила выполнения электромонтажных работ.

### **1.2 Условия эксплуатации и хранения**

<span id="page-3-2"></span>Условия эксплуатации КУМ-1 должны соответствовать номинальным значениям климатических факторов по ГОСТ 15150 для исполнения УХЛ4, при этом:

- 1) высота над уровнем моря не более 2000 м.;
- 2) верхнее значение рабочей температуры плюс  $(+)40$  °C;
- 3) нижнее значение рабочей температуры плюс (+) 1 °С;
- 4) относительная влажность при температуре плюс (+) 25 °С,  $\leq 80$  %;
- 5) окружающая среда невзрывоопасная, не содержащая токопроводящей пыли в концентрациях, разрушающих металлы и изоляцию;
- 6) тип охлаждения воздушное, естественное.

Правила хранения КУМ-1:

- Место хранения должно быть сухим и чистым;
- Температура хранения минус (-)10 плюс (+) 30 °С, влажность не более 80%;
- В процессе хранения недопустимы колебания температуры в широких пределах  $(>10 °C)$ .

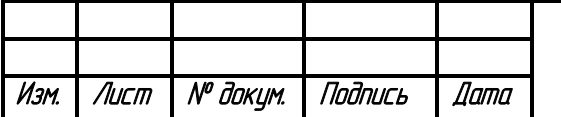

# ХК614.00.00 РЭ

Лист

# **2. ГЛАВА II. ОПИСАНИЕ КУМ-1**

## **2.1 Характеристики**

- <span id="page-4-1"></span><span id="page-4-0"></span>1) Напряжение питания КУМ-1 + 24В ( $\pm$  20%), 50 Гц;
- 2) Тип обслуживаемой системы гибридная(матричная/распределенная);
- 3) Средняя наработка на отказ не менее 6000 часов;
- 4) Среднее время восстановления работоспособности не более 0,5 ч. (без учета времени доставки ЗИП);
- <span id="page-4-2"></span>5) Назначенный срок службы – не менее 25 лет с учетом замены комплектующих.

## **2.2 Состав КУМ-1**

#### Внимание!

Комплект поставки изменяется в зависимости от функциональных особенностей, конфигурации и назначения системы.

В состав КУМ-1 входит:

- 1) Плата контроллера КУМ-1 ХК614.00.00;
- 2) Плата(ы) (расширения) управления приказами "ПУП-1" ХК613.00.00;
- 3) Плата RFID считывателя SL032 Ver 3.0;
- 4) Кабели подключения приказных и служебных кнопок;
- 5) Кабели подключения к шине CANbus кабины;
- 6) Кабель подключения дисплея к шине CAN;
- 7) Кабели межплатного соединения;

\* тип и количество используемого оборудования определяется поставщиком;

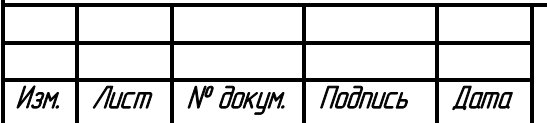

# ХК614.00.00 РЭ

# **2.3 Описание комплектующих и основные функции 2.3.1 Плата контроллера КУМ-1 ХК614.00.00**

<span id="page-5-1"></span><span id="page-5-0"></span>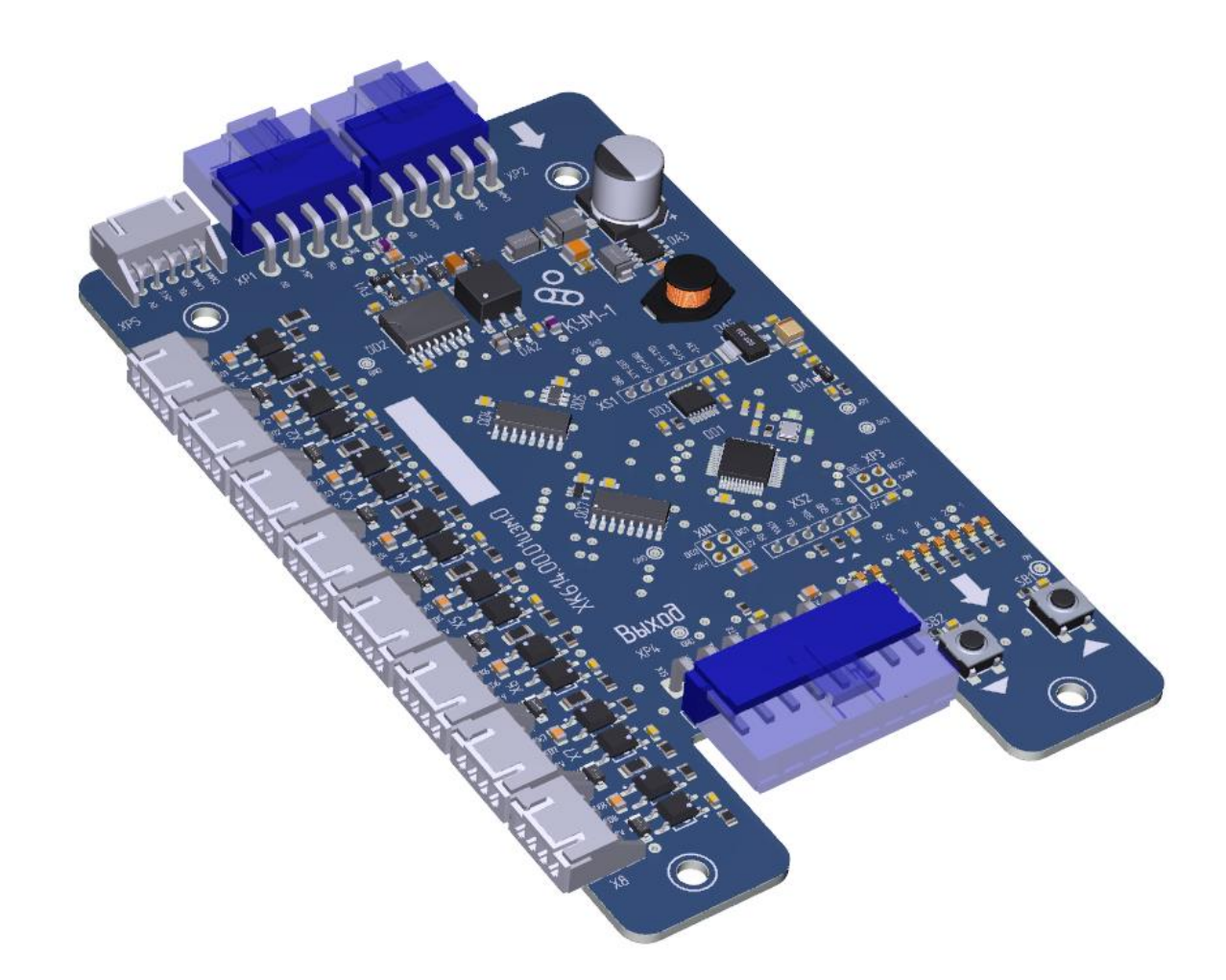

Плата контроллера представляет из себя устройство сбора данных, индикации и управления. Контроллер обеспечивает сквозное подключение к шине CANbus кабины с возможностью расширения через дополнительный разъем CANbus и подключения нескольких контроллеров в случае установки нескольких постов приказов в кабине.

В базовых функциях обеспечивает - обработку 8 служебных кнопок, подключаемых непосредственно к контроллеру, при этом 6 из них могут быть программно настроены на любую из доступных контроллеру функций (см. ниже в описании программируемых функций).

КУМ-1 обеспечивает подключение до 4 плат расширения ХК613.00.00, каждая из которых обеспечивает подключение до 16 дополнительных приказных кнопок. Таким образом, обеспечивается обработка до 64 этажных остановок

КУМ-1 имеет дополнительный разъем CANbus для подключения дисплея, а также возможно подключение дисплея, работающего по интерфейсу 1Wire к любому из 6 программируемых входов КУМ-1 при задании соответствующей функции

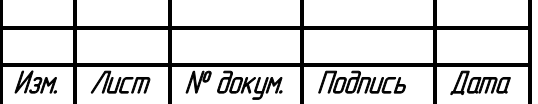

# ХК614.00.00 РЭ

Схема контроллера содержит стабилизированный импульсный источник питания +5B. Гальванически развязанный по питанию и сигнальным цепям порт CAN, 8 дискретных входов/выходов, 8 индикаторов и две кнопки ручного программирования и настройки

Функционально назначения 6 входов и выходов может изменяться в зависимости от конфигурации контроллера

С обратной стороны платы имеется возможность непосредственной установки или подключения через шлейф платы считывателя RFID, что позволяет задействовать интегрированную систему ограничения доступа на лифте с любыми произвольными правилами

Считыватель RFID работает с картами типа Mifare1K и Mifare4K.

С помощью мастер-карты в контроллере КУМ-хх могут быть заданы время активности СКУД, а также список приказов первого и второго уровня для которых применяется СКУД (можно в мастеркарте указать только часть приказов на которые распространяется ограничение доступа, в этом случае остальные приказы будут доступны всегда и работать в обычном режиме ) Программирование карт доступа выполняется через сервисное ПО "SKIN" при наличии специальной Master карты(Supervisor), поставляемой производителем

Разъемы подключения CANbus располагаются в верхней части контроллера. Один из разъемов используется для подключения к CANbus кабины на плате КПМ-х, второй разъем используется при подключении дополнительного поста приказов.

Внимание!

При отсутствии дополнительного поста приказов, на место свободного разъема следует установить терминатор для согласования линии CAN (поставляется в комплекте)

Разъем для подключения дополнительного устройства обеспечивает подключение в шину CAN доп. изделий (речевой информатор, дисплей и т.п.)

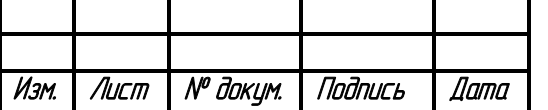

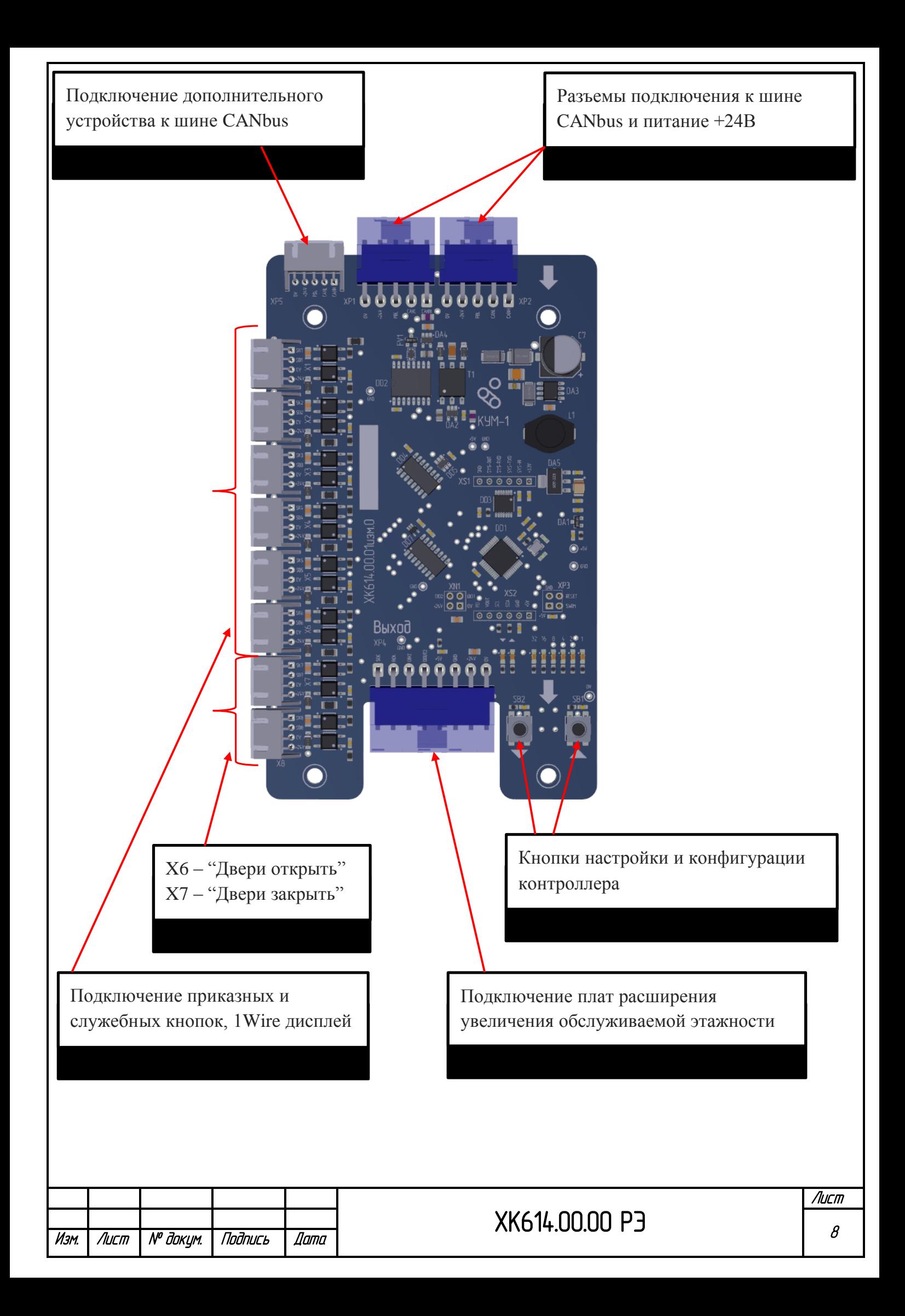

## **2.3.2 RFID считыватель (СКУД)**

<span id="page-8-0"></span>Подключение считывателя RFID

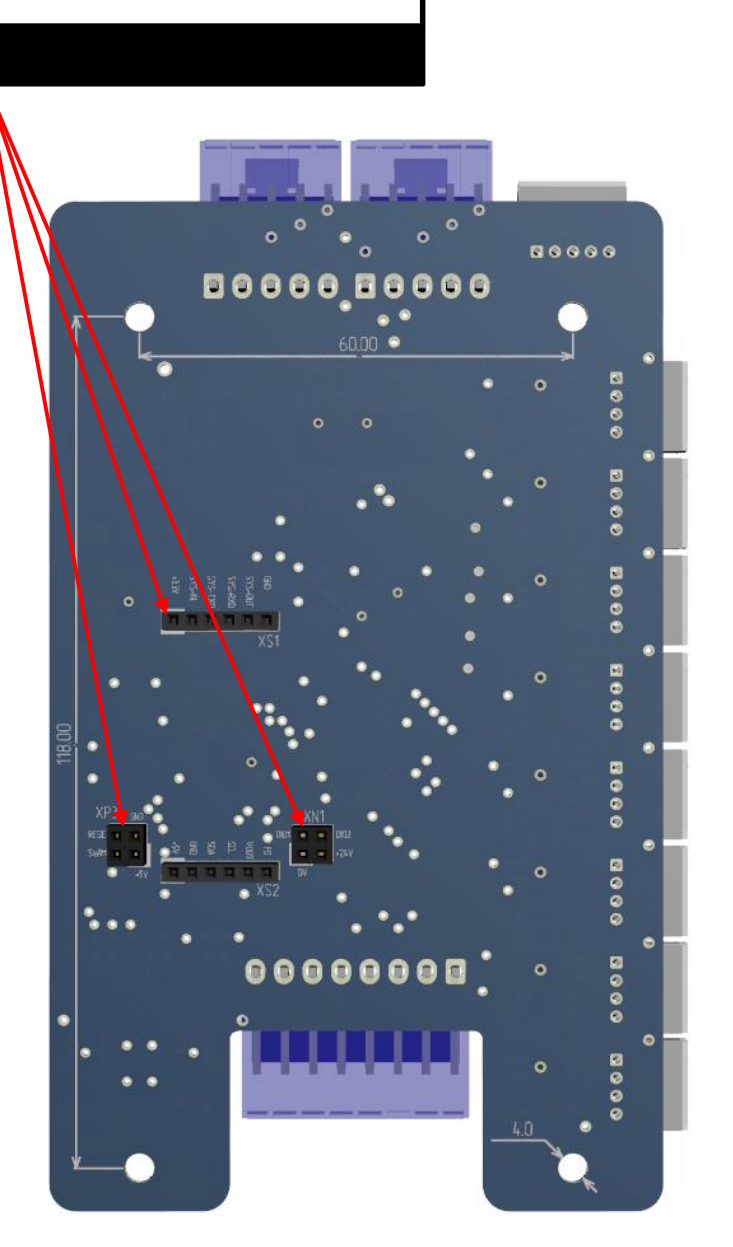

Подключение RFID считывателя может быть выполнено как непосредственно на плату статично, так и через шлейф (подключение к XS1) с отдельным от КУМ-1 размещением в посту приказов.

При использовании RFID считывателя запускается интегрированная система управления ограничением доступа на лифте. Источником СКУД на уровне поста приказов становится сам КУМхх. Однако для обеспечения 100% защиты от несанкционированного доступа на запрещенный по приказам этаж при форс-мажорных остановах на нем(запрет на открытие дверей кабины) следует в параметрах станции упрваления установить запрет обслуживания лифта по данным приказам. В этом случае КУМ будет самостоятельно управять блокировкой заданных остановок, но при неопределенных ситуациях при останове на запрещенных этажах будет блокироваться управление приводом дверей

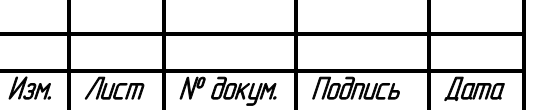

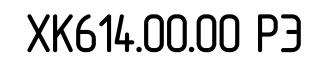

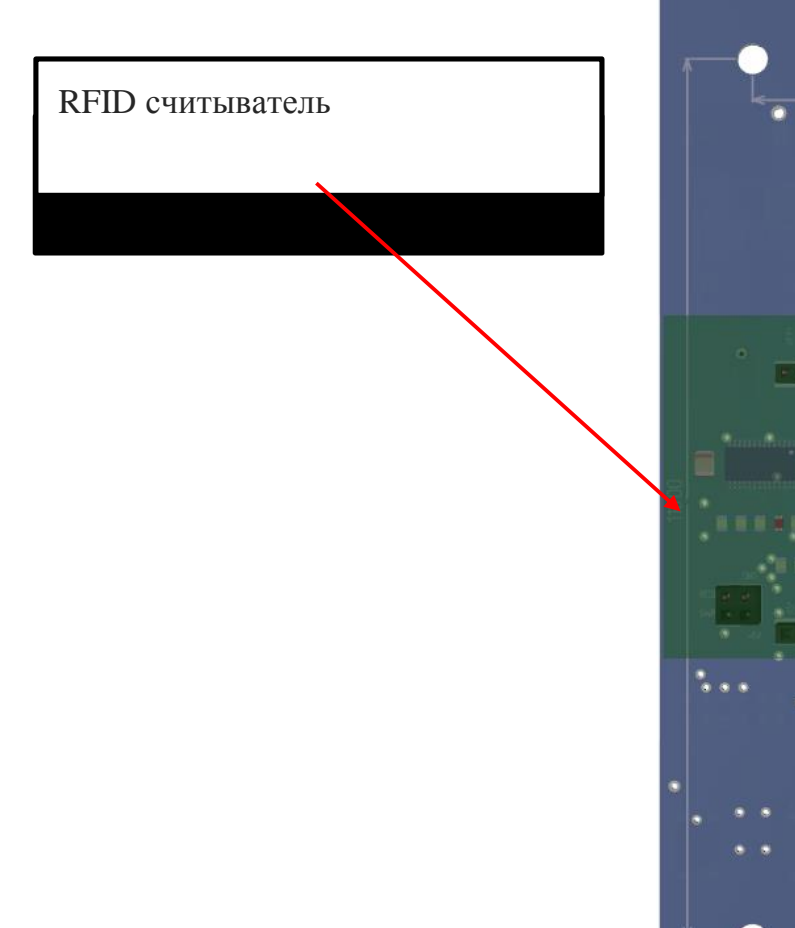

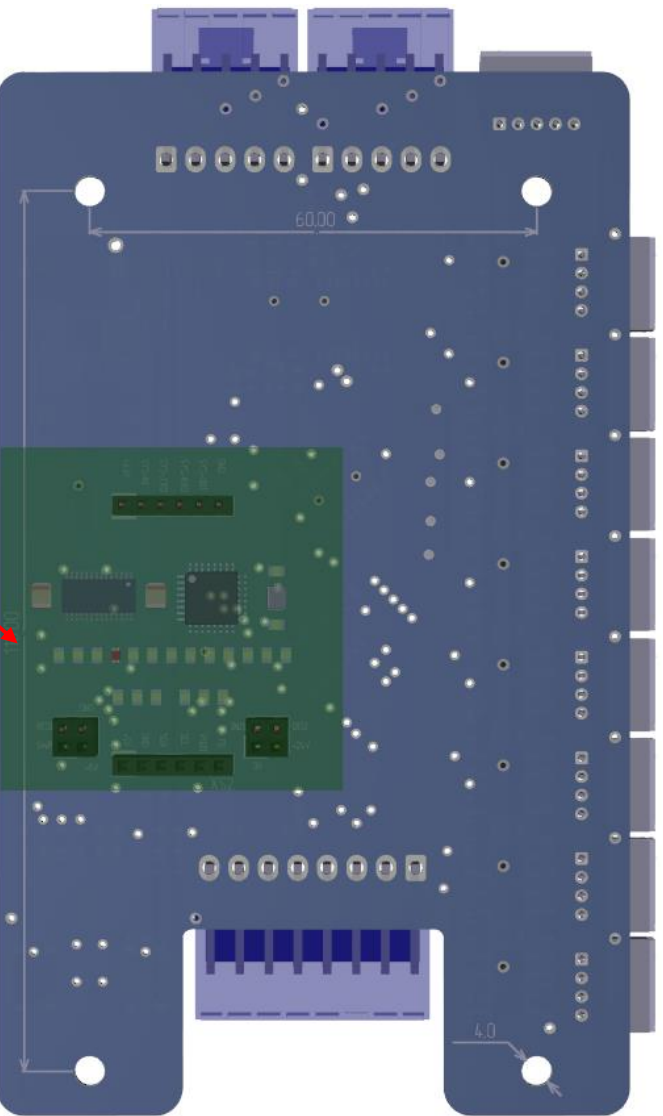

**Запись данных настройки СКУД для поста приказов** выполняется с помощью заранее запрограммированной мастер-карты (Supervisor). Необходимо поднести карту к считывателю. При этом изменится индикация на контроллере КУМ-хх (периодическое переключение соседних светодиодов). Следует удерживать карту в зоне считывания до тех пор, пока индикация не переключится в свое нормальное состояние – в этом случае выполнена запись данных из мастеркарты в контроллер КУМ-хх: определены приказы, на которые распространяется действие СКУД, определены промежутки времени в течении которых СКУД работает в данном посту приказов и определен список приказов, которые доступны всегда при любом состоянии СКУД

**Считывание карты доступа:** выполняется при обнаружении в зоне считывания карты клиента, на которой заданы разрешенные приказы первого и второго уровня, а также определено время действия карты. При первом поднесении карты на посту приказов включается прерывистая индикация разрешенных приказов (заблокированные приказы), при дальнейшем удержании более 2,5с включается быстрая прерывистая индикация разрешенных приказов второго уровня (приказы с приоритетным движением и выключенным собирательным режимом по вызовам)

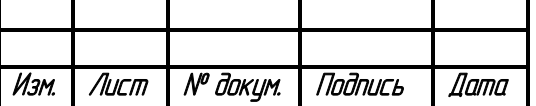

# ХК614.00.00 РЭ

## **2.3.3 Плата расширения ПУП-1 ХК613.00.00**

<span id="page-10-0"></span>Плата расширения представляет из себя модуль на подключения 16 дополнительных приказных кнопок в два ряда по 8 подключений с каждой стороны платы.

В зависимости от расположения платы и кнопок поста приказов данные ряды могут быть программно поменяны местами. Это необходимо, если, например, расположение платы в посту приказов выполнено передней или задней частью к панели приказов и кнопки поста приказов могут оказаться с противоположной стороны от разъемов их подключения.

Всего к контроллеру КУМ-1 возможно подключить до 4-х плат расширения. Таким образом КУМ-1 вместе с платами расширения может обработать этажность до 64 остановок

Подключение плат расширения к КУМ-1 выполняется последовательно друг к другу.

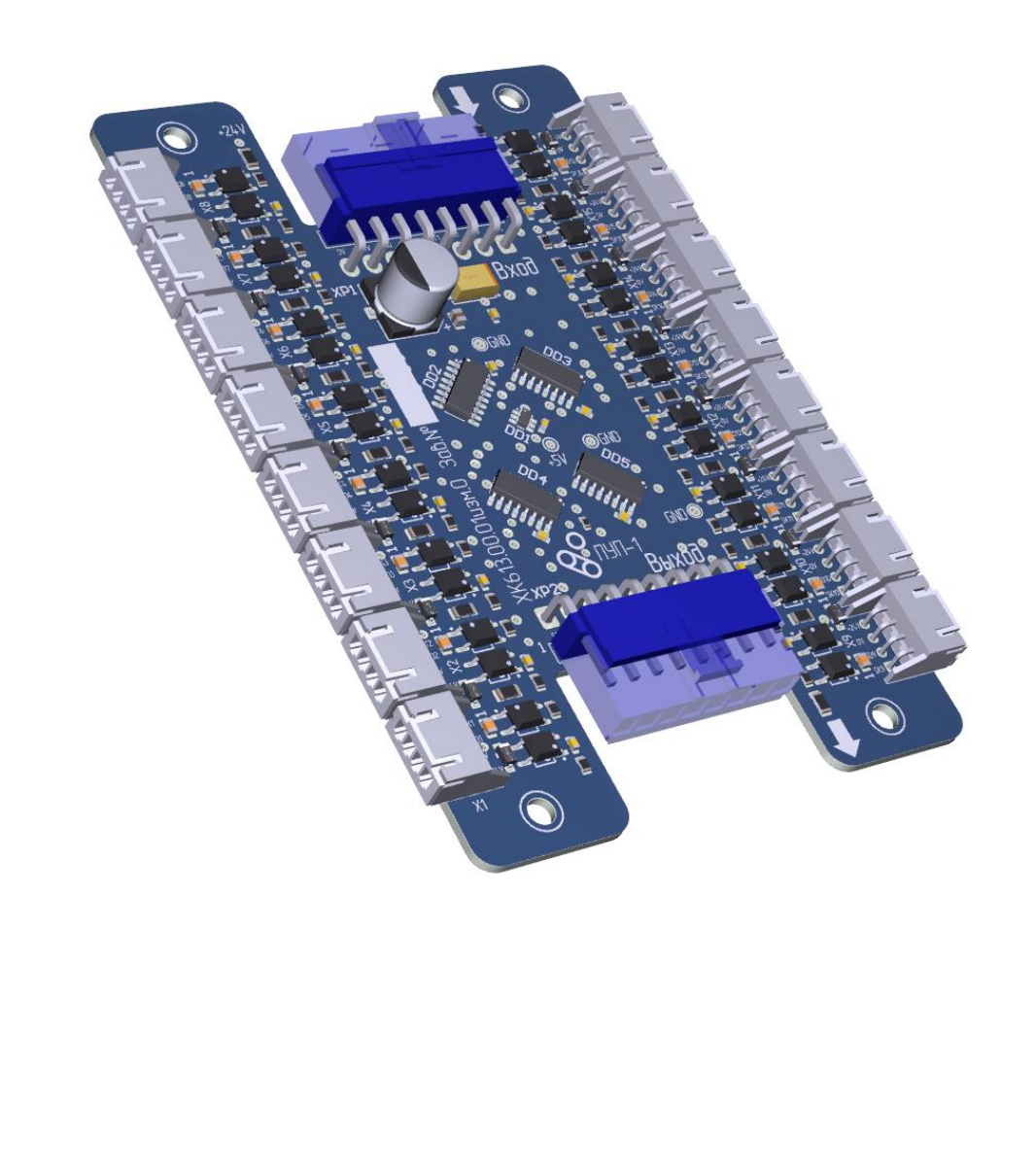

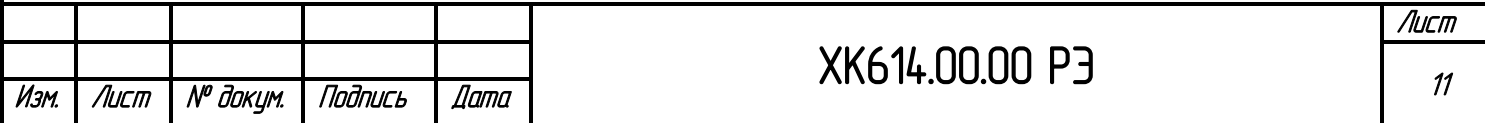

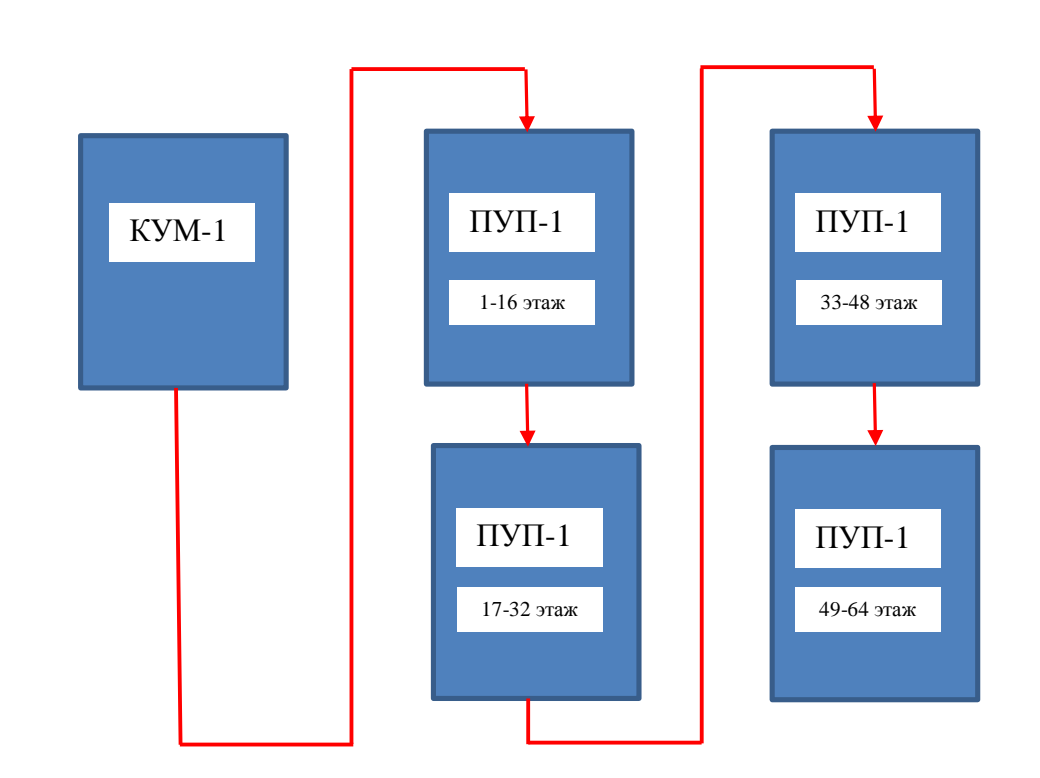

## <span id="page-11-0"></span>**2.3.4 Индикация и навигация**

Для навигации используются две тактовых кнопки без фиксации "Вверх" и "Вниз" и 8 индикаторов, отражающих текущий регистр конфигурации и настройку режима работы выбранного входа/выхода или бита адреса

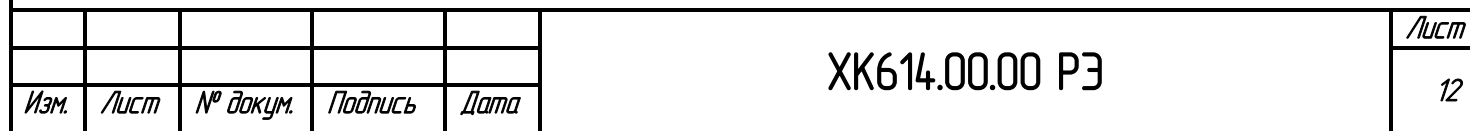

## **2.3.4.1 Индикация при включении (статус КУМ-1)**

<span id="page-12-0"></span>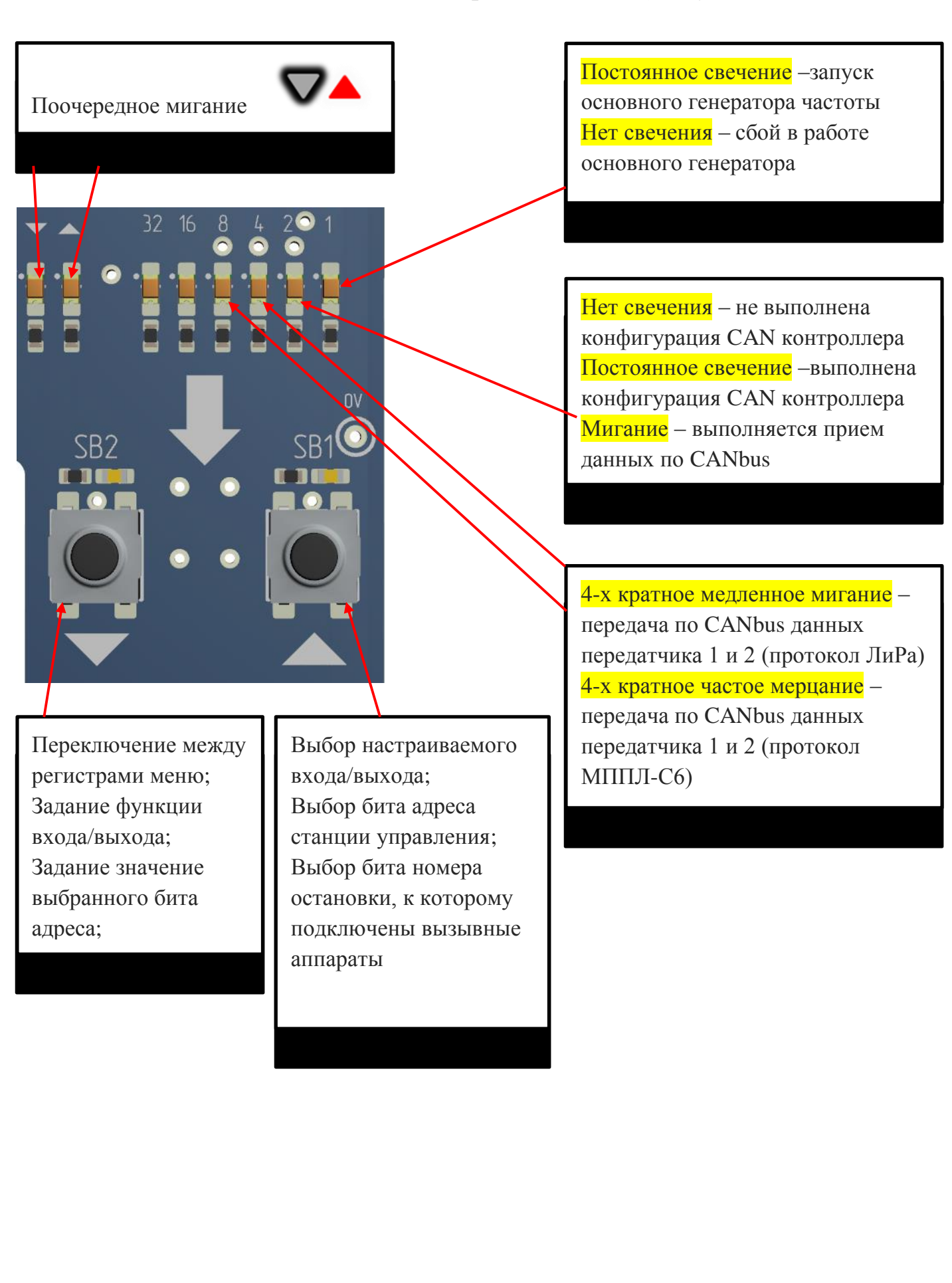

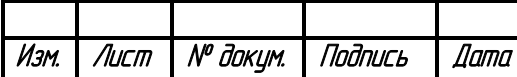

# ХК614.00.00 РЭ

#### **2.3.4.2 Навигация по меню и индикация**

<span id="page-13-0"></span>Индикация номера выбранного регистра меню; Индикация кода функции выбранного входа/выхода;

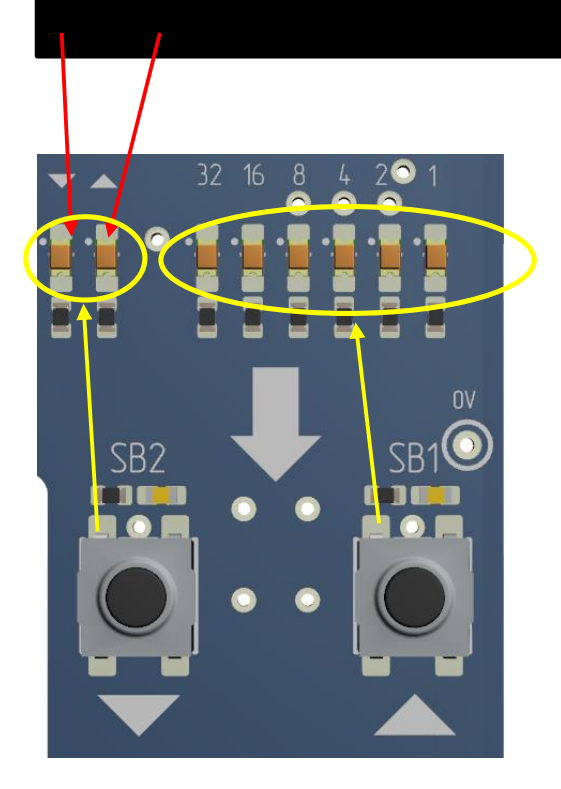

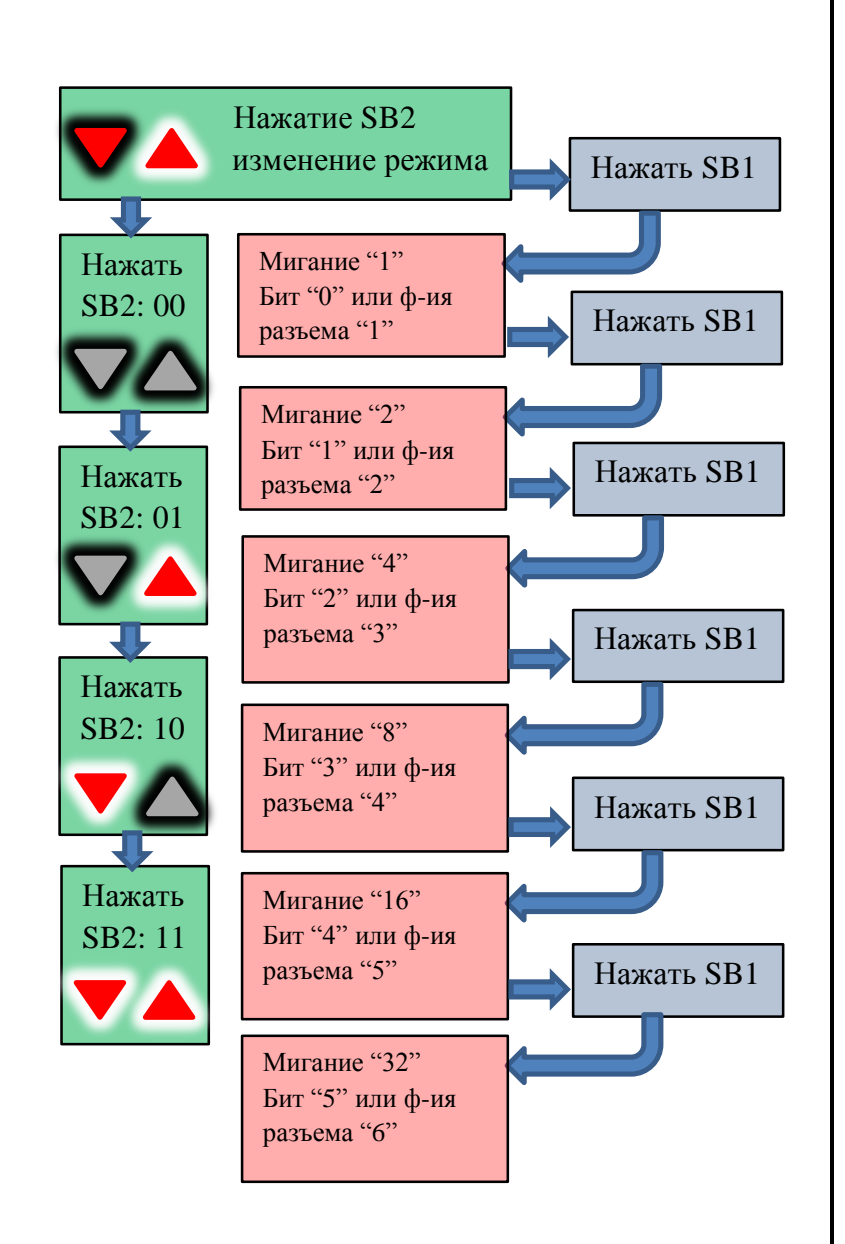

#### Внимание!

Кнопкой SB2 меняется номер выбираемого регистра конфигурации, или задается значение выбранного бита редактируемого параметра **VA** 

#### Внимание!

Кнопкой SB1 выполняется выбор битов редактируемого параметра, которые отражаются в мигающем режиме на индикаторах "32", "16", "8", "4", "2", "1"

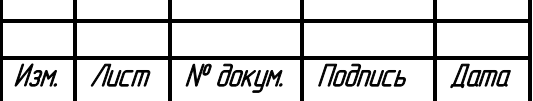

# ХК614.00.00 РЭ

Лист

## **2.3.5 Задание функции для разъемов X1…X6 КУМ-1**

<span id="page-14-0"></span>Входы КУМ-1 предназначены главным образом для подключения служебных кнопок поста приказов, а также возможно задание функций дополнительных приказных кнопок

Входы X1…X6 контроллера КУМ-1 являются программируемыми и многофункциональными. Любому из этих входов может быть назначена любая из 6 доступных специальных функций: "1Wire дисплей", "Вентилятор", "Ключ ППП", "Ключ с проводником", "Открыть двери Б в режиме ППП", "Отмена". Входы X7 и X8 имеют неизменяемые функции ("Открыть двери" и "Закрыть двери" соответственно)

Также этим входам могут быть назначены 8 функций дополнительных кнопок приказов, если имеются свободные неиспользуемые разъемы и требуется не кратная 16 остановкам этажность.

> Например, имеются более 2 свободных разъема на плате КУМ-1 и требуется обслужить 18 остановок. В этом случае достаточно использовать одну плату расширения на 16 остановок, а свободным разъемам задать функции обработки приказов 17 и 18 остановок. В этом случае сигналы, которые будут зафиксированы по данным входам будут трактоваться как сигналы приказных кнопок заданных этажей

### **Функции входов КУМ-1 разделены на 3 группы:**

0 группа (служебные функции "1Wire дисплей", "Вентилятор", "Ключ ППП", "Ключ с проводником", "Открыть двери Б в режиме ППП", "Отмена"):

1 группа (функции приказов 17,18,19,20,21,22,23,24)

2 группа (функции приказов 33,34,35,36,37,38,39,40)

3 группа (функции дополнительных сигналов ввода/вывода: 110%, приказы 1,2,3,4,5,6,7)

Для того чтобы задать функцию определенному входу КУМ-1, для этого входа следует выбрать группу функций от 0 до 3, а затем указать номер функции в этой группе

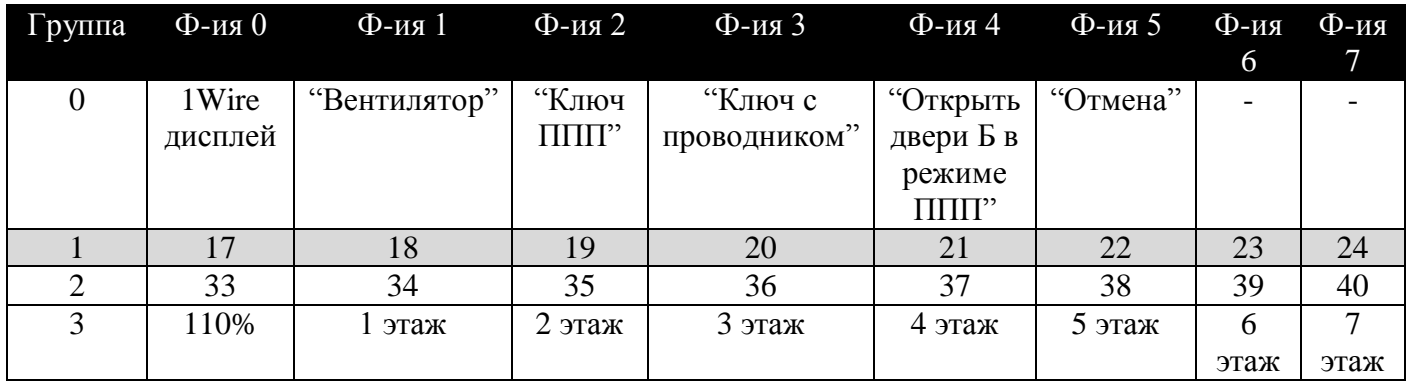

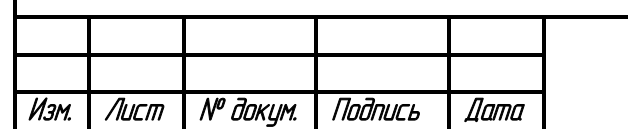

# ХК614.00.00 РЭ

Лист

**Для выбора группы функций входов X1…X6 выполните следующую последовательность действий**

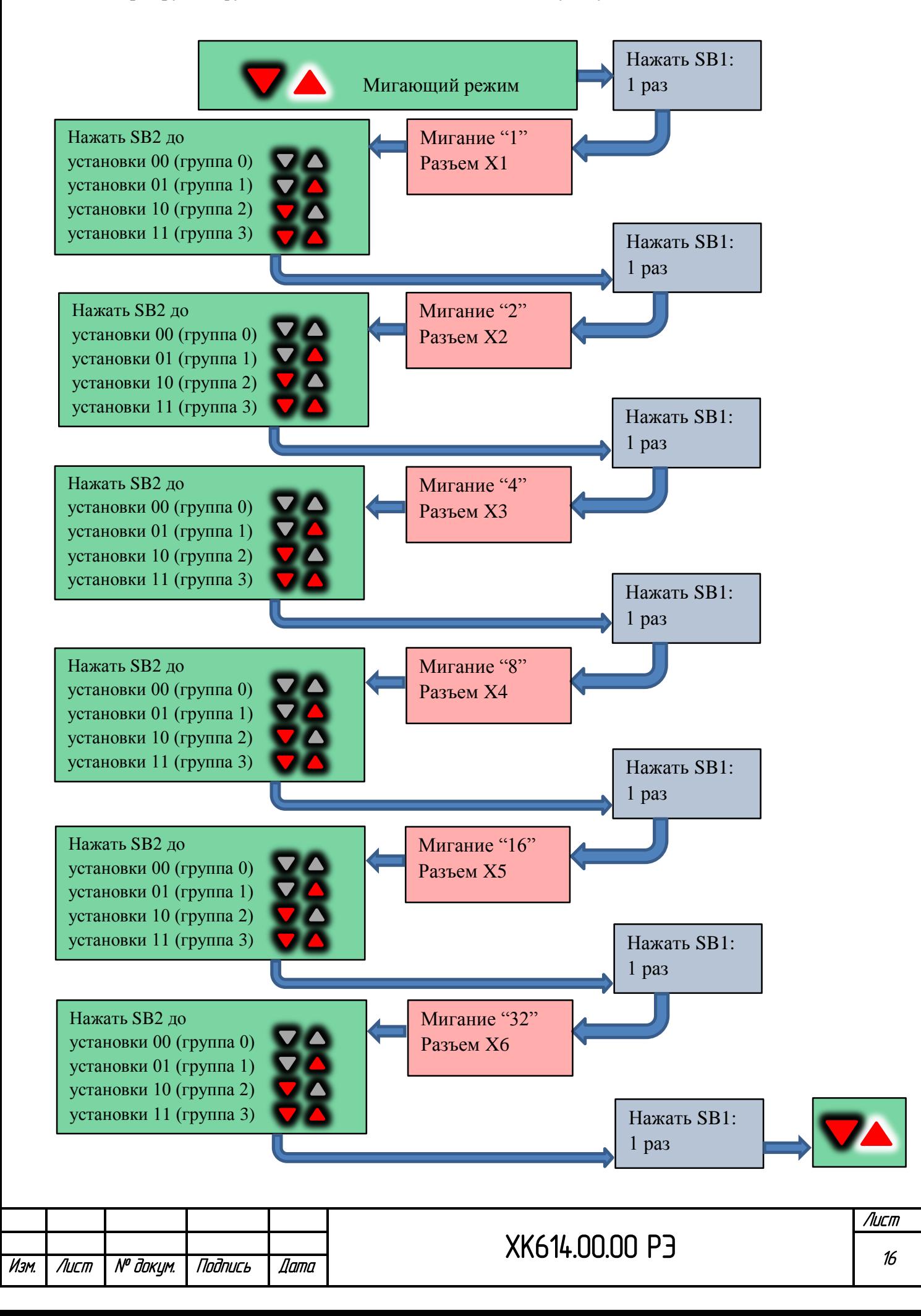

#### Для задания функций входам X1... Х6 выполните следующую последовательность действий

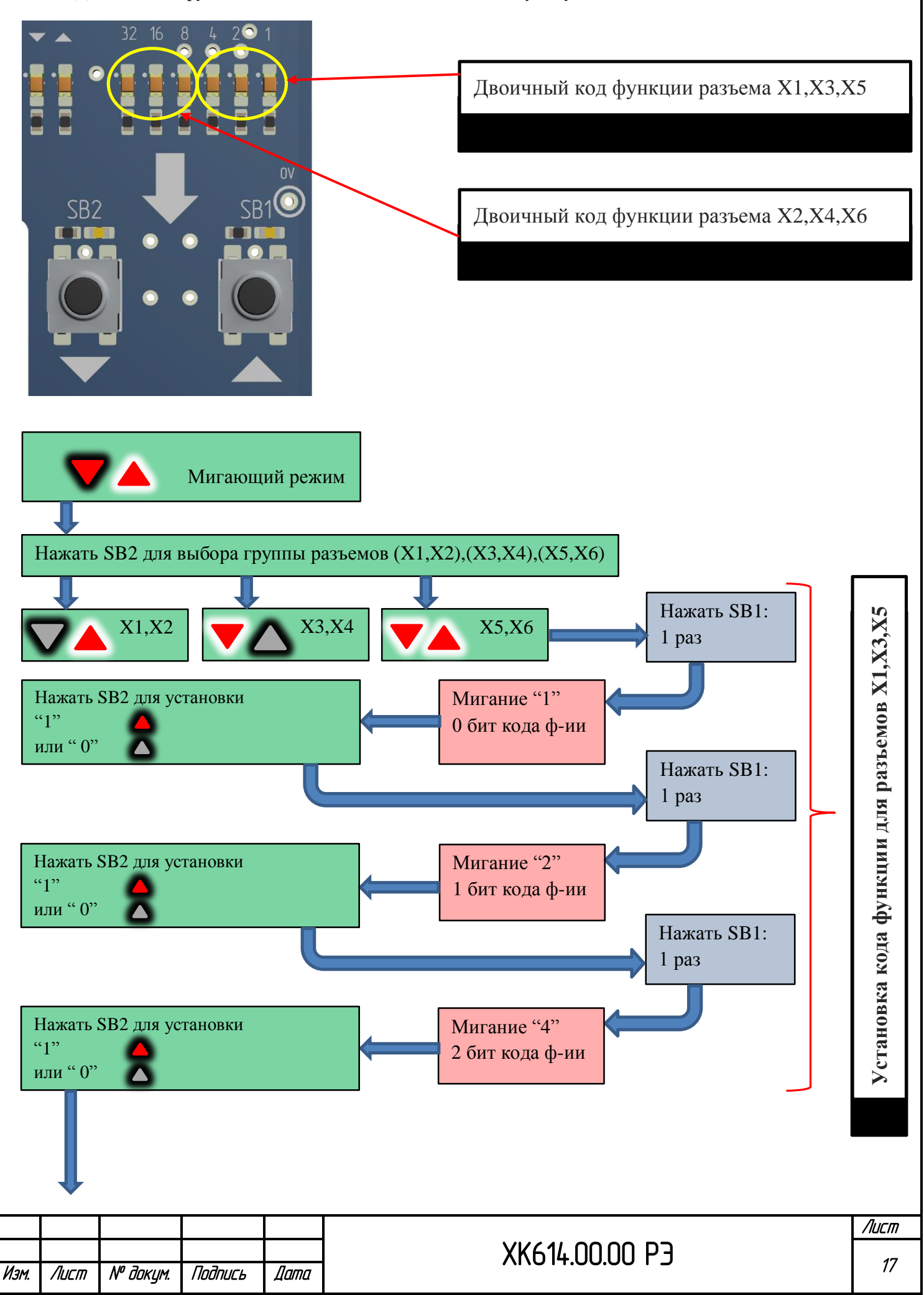

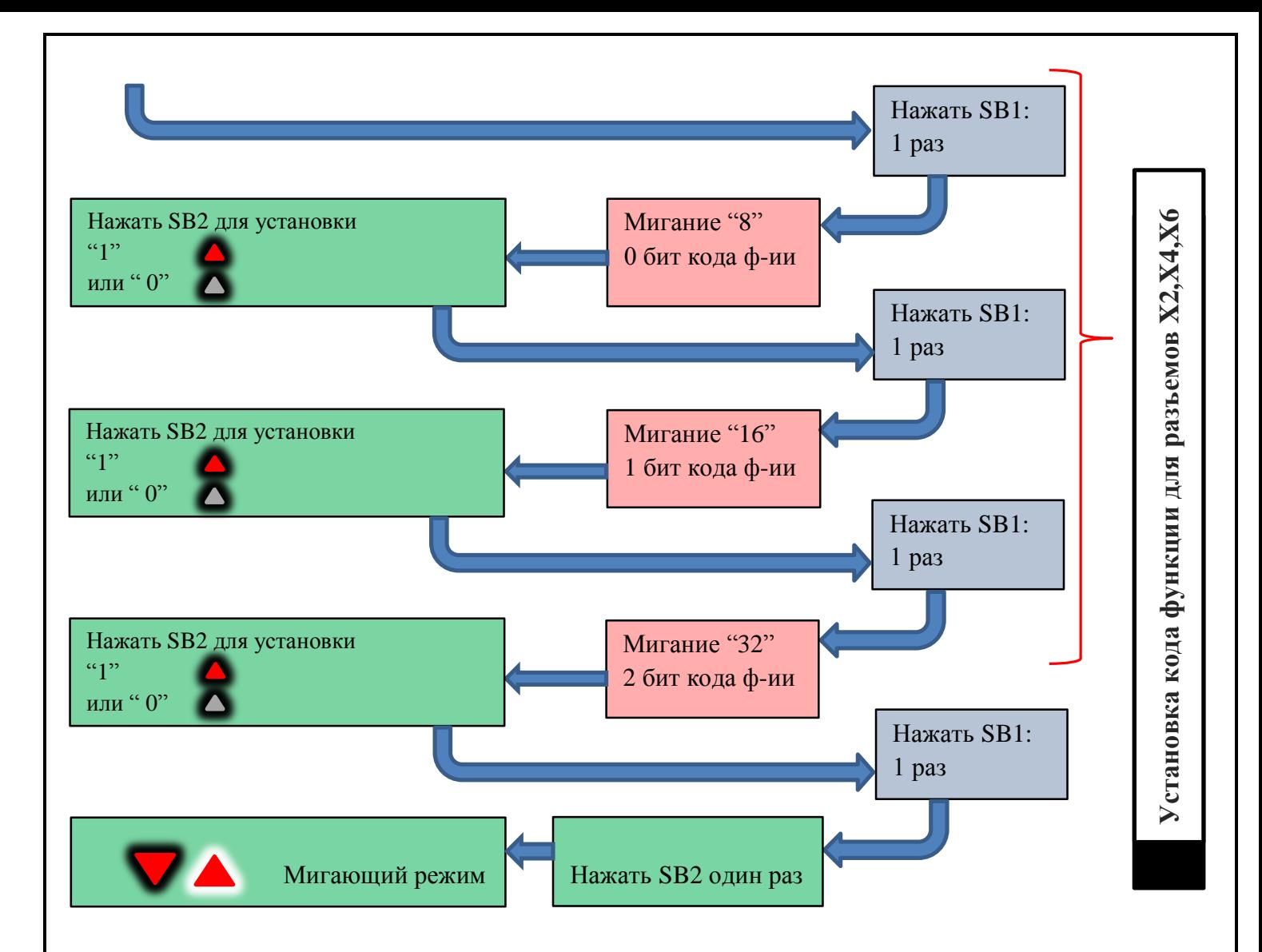

## **2.3.6 Задание адреса станции управления**

ХК614.00.00 РЭ

<span id="page-17-0"></span>При настройке параметров контроллера следует задать адрес станции (0-15), с которой он работает на лифте. Данный адрес используется для совместимости протоколов в случае организации сети CAN со сквозной видимостью всех устройств в группе, чтобы система управления лифтом могла однозначно выделить контроллеры, которые она должна обрабатывать.

Данный адрес используется в том числе при подключении к разъемам X1…X6 дисплеев, работающих по однопроводному последовательному интерфейсу 1Wire

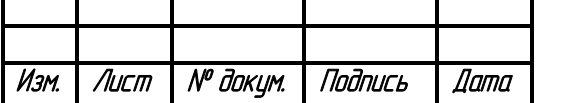

**Для установки адреса в ручном режиме выполните следующую последовательность действий**

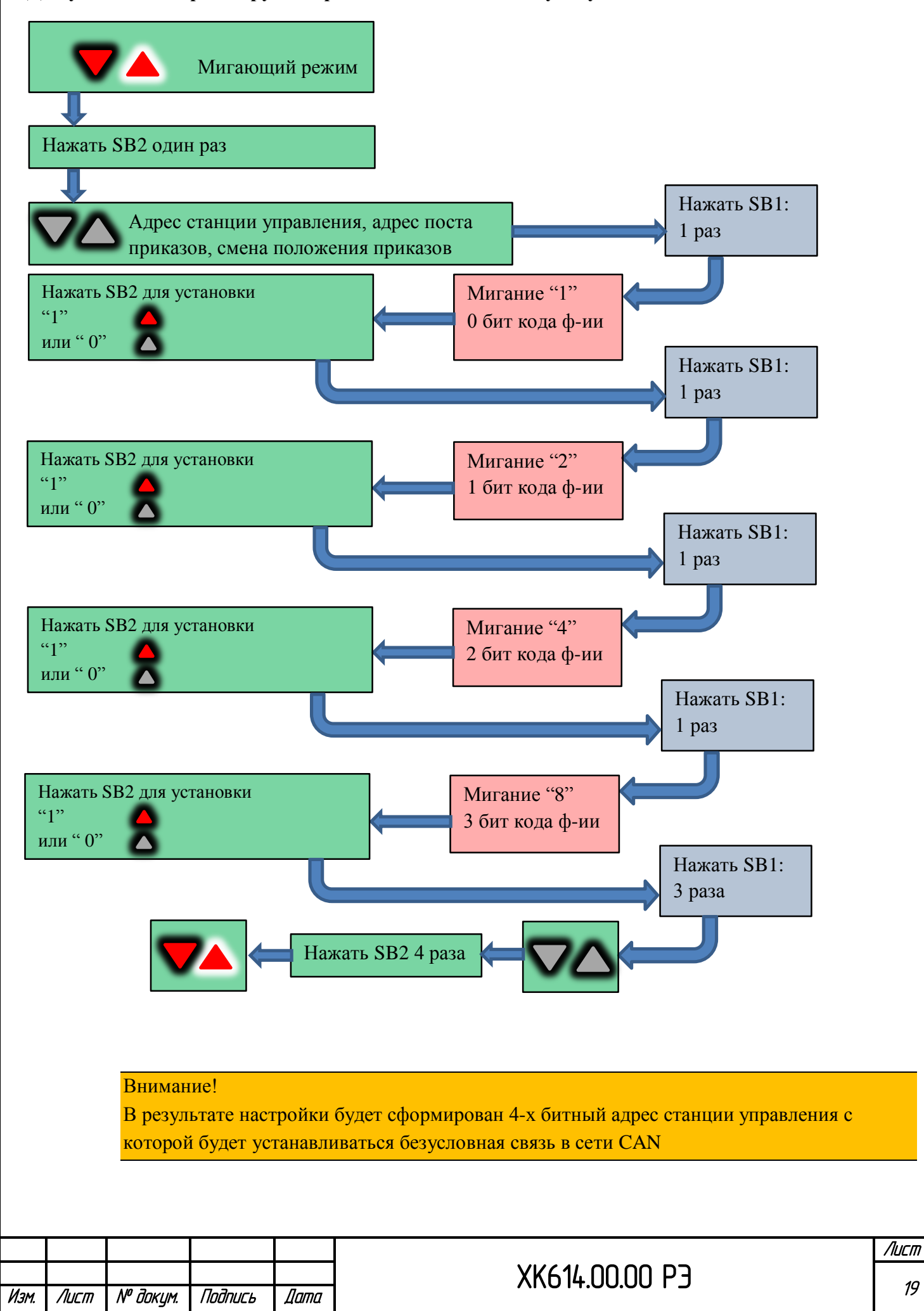

### 2.3.7 Установка адреса поста приказов

<span id="page-19-0"></span>В случае установки в кабине дополнительного поста приказов рекомендуется указать адрес "1" для основного поста приказов (в режиме ППП данные пост используется для управления лифтом и дверями кабины, в том числе и проходными) и адрес "2" - для дополнительного поста.

Адрес поста приказов указывается в битах "32" и "16" в регистре установки адреса станции управления

Для установки адреса поста приказов выполните следующую последовательность действий

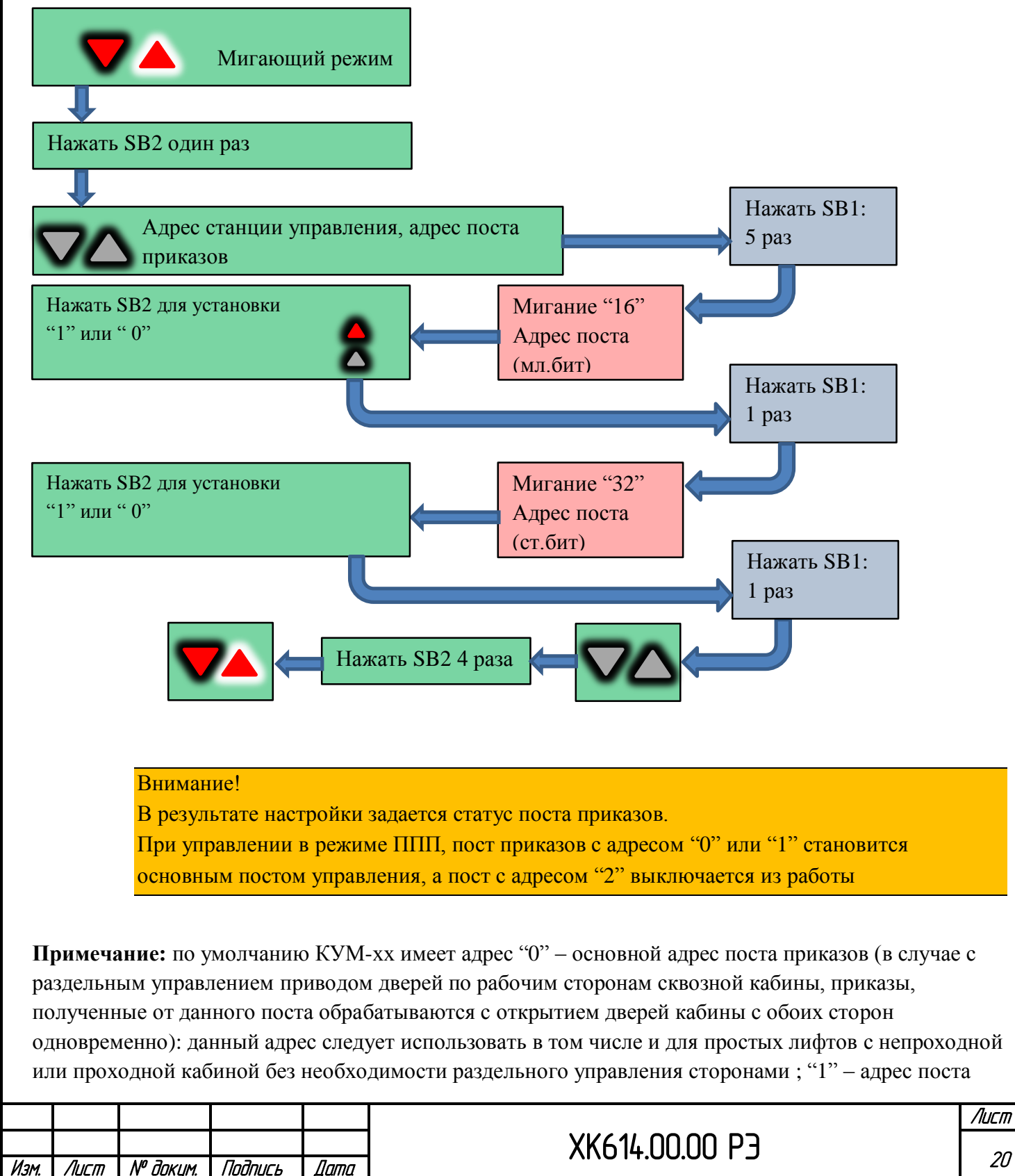

приказов по рабочей стороне "А" (в случае с раздельным управлением приводом дверей по рабочим сторонам сквозной кабины, приказы, полученные от данного поста обрабатываются с открытием дверей кабины со стороны "А"): в неопределенных ситуациях управление по приводу "А" будет всегда блокироваться, поскольку данная сторона имеет высокий уровень приоритета защиты; "2" алрес поста приказов по рабочей стороне "Б" (в случае с раздельным управлением приводом дверей по рабочим сторонам сквозной кабины, приказы, полученные от данного поста обрабатываются с открытием дверей кабины со стороны "Б"): в неопределенных ситуациях управление по приводу "Б" будет всегда разблокировано, поскольку данная сторона имеет низкий уровень приоритета защиты;

### Автоматическая установка адреса

<span id="page-20-0"></span>Установить адреса станции управления в КУМ-1 возможно в автоматическом режиме. Для этого необходимо

- 1. Убедитесь, что в текущей группе подключено питание только к устройствам, которые относятся к одному и тому же лифту
- 2. Убедитесь, что эти устройства все включены в CAN
- 3. В качестве альтернативы пунктам 1 и 2 допускается иметь включенными оборудование всех лифтов в группе, но устройства, относящиеся к конкретному лифту, должны быть объединены в свою сеть (временно для автоматической установки адреса)
- 4. В параметре станции 31-05=2 установите режим задания основного адреса или в LiftStudio выберите команду "Задать свой адрес как основной для устройств CAN". После выполнения команды, все устройства, подключенные к контроллеру системе управления, получат ее адрес.

# <span id="page-20-1"></span>2.3.8 Включение режима работы поста приказов без дисплея и указателя

#### направления движения

## Не использовать для версии 01KUM311019(01 KUM) !!!

КУМ-1 позволяет применять посты приказов без установки дисплеев и иных указателей местоположения кабины и направления движения.

#### Ланный режим работы может быть программно установлен либо выключен

Функции указателя местоположения и стрелок направления выполняют индикаторы приказных кнопок

Текущее местоположение кабины при этом отображается постоянным свечением приказной кнопки текущего этажа.

В процессе движения кабины выполняется подсветка кнопки приказа текущего этажа, что указывает на текущее местоположение кабины и на направление ее движения

Применение данного режима в посту приказов позволяет значительно снизить его конечную стоимость без снижения функциональных возможностей самого поста

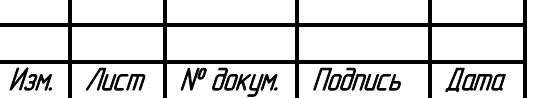

**Для включение режима работы без дисплея и указателя направления движения, выполните следующую последовательность действий**

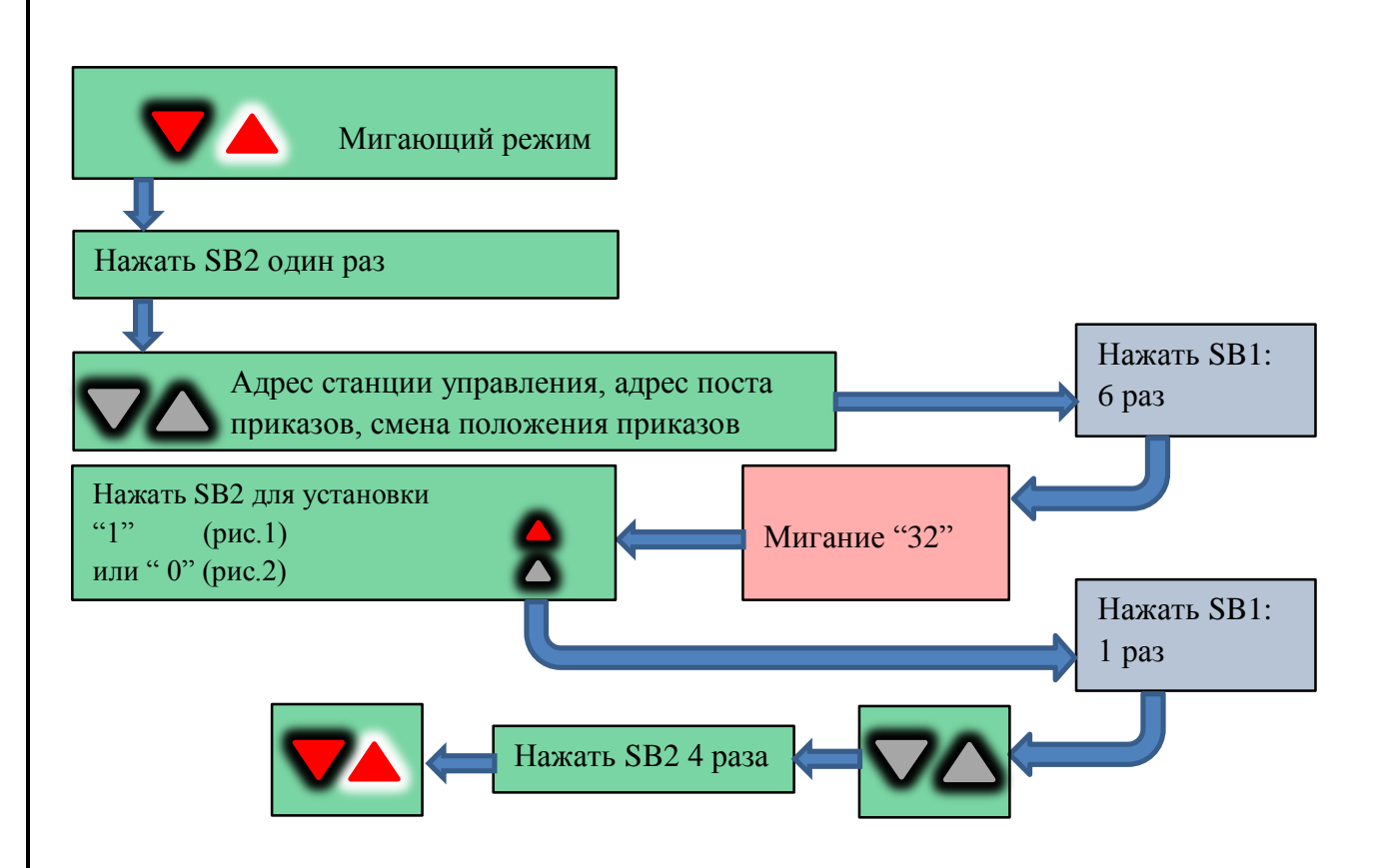

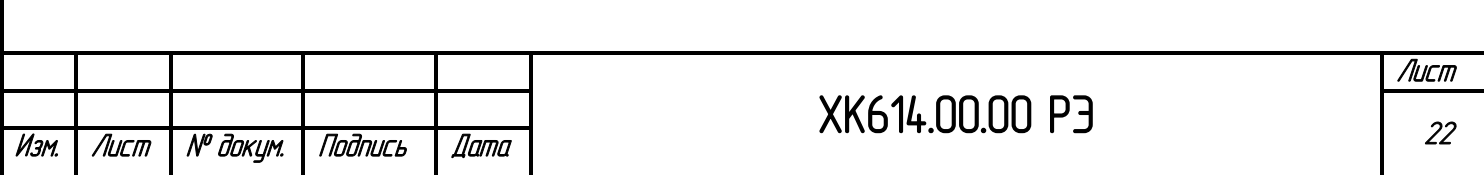

# **ГАРАНТИЙНЫЕ ОБЯЗАТЕЛЬСТВА**

<span id="page-22-0"></span>Предприятие – изготовитель гарантирует сохранность эксплуатационных характеристик КУМ-1 в течение 18 месяцев со дня ввода в эксплуатацию, но не более 2,5 лет со дня выпуска при соблюдении потребителем условий транспортирования, хранения и эксплуатации. Ремонт рекомендуется производить путем замены составных частей.

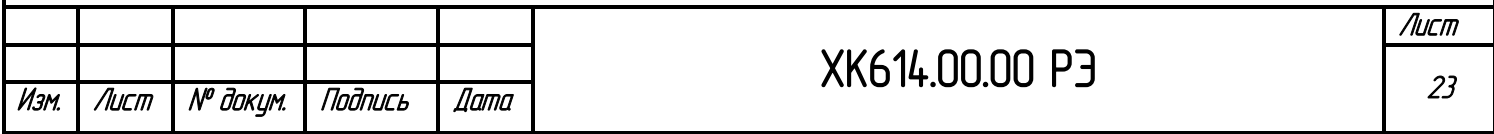